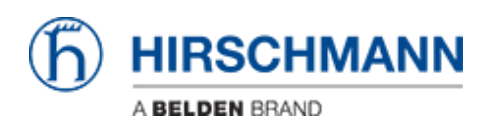

[Base de conocimiento](https://hirschmann-support.belden.com/es-ES/kb) > [Products](https://hirschmann-support.belden.com/es-ES/kb/products) > [Classic Switches](https://hirschmann-support.belden.com/es-ES/kb/classic-switches) > [I have already configured in a](https://hirschmann-support.belden.com/es-ES/kb/articles/i-have-already-configured-in-a-classic-device-28-areas-and-cannot-add-another-one-what-s-wrong) [Classic device 28 areas and cannot add another one. What's wrong?](https://hirschmann-support.belden.com/es-ES/kb/articles/i-have-already-configured-in-a-classic-device-28-areas-and-cannot-add-another-one-what-s-wrong)

## I have already configured in a Classic device 28 areas and cannot add another one. What's wrong?

- 2018-02-09 - [Classic Switches](https://hirschmann-support.belden.com/es-ES/kb/classic-switches)

Probably you had configured other areas in the past. By changing an area at an interface the former area still is - invisibly - existing. Save your configuration and reboot the device to delete the old invisible ones. For Classic devices there is no way to visualize all areas and there is no other way to delete a specific area.